### **Martta-akatemia**

### **Käyttäjän perusohjeet**

**Päivitetty 2.1.2024**

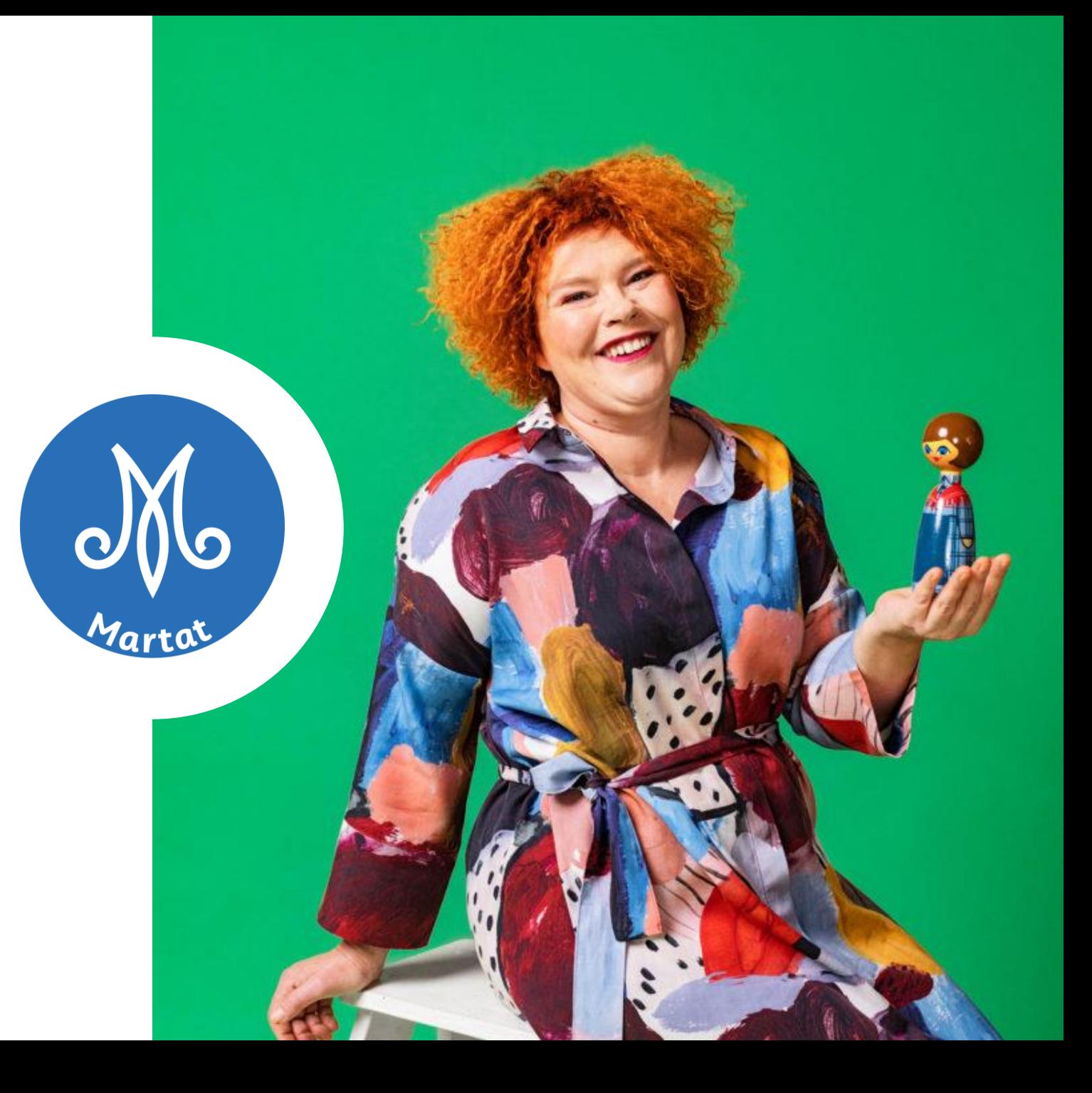

## **Näin löydät perille**

• [https://moodle.mmg.fi/](https://moodle.mmg.fi/martat/) [martat/](https://moodle.mmg.fi/martat/)

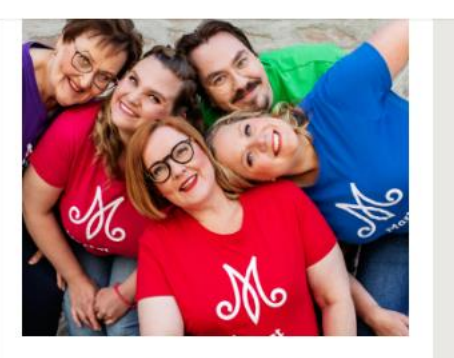

Tule mukaan Martan teehetki -tapahtumiin! Marttayhdistykset kutsuvat tutustumaan toimintaansa avoimiin Martan teehetki tapahtumiin tammi-helmikuussa 2024.

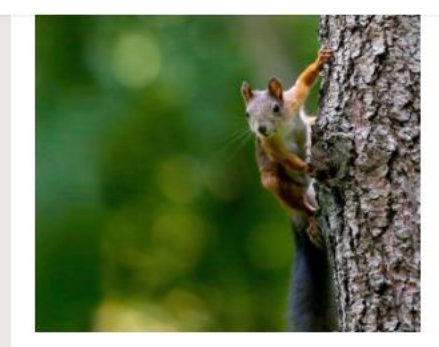

Kerätään yhdessä **Marttametsä** Luonnonperintösäätiö ja Martat keräävät varoja Marttametsäksi nimettävän luonnonalueen suojeluun.

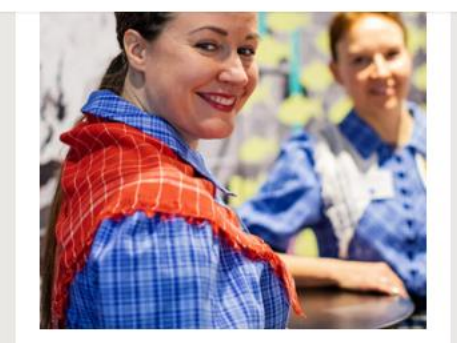

Juhlan aika! Martat täyttävät 125-vuotta vuonna 2024. Tule mukaan juhlimaan kanssamme

• Tai [www.martat.fi](http://www.martat.fi/) >>> Opi uutta Marttaakatemiassa (löytyy etusivulta)

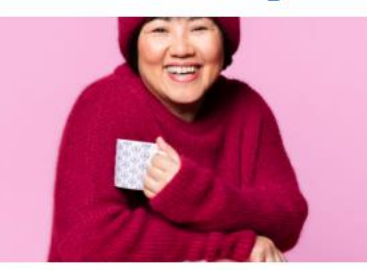

Opi uutta Martta-akatemiassa

#### Opi uusia taitoja - vaikka kotisohvalta käsin

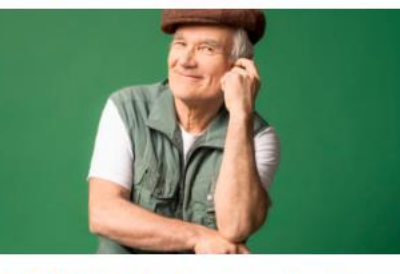

Tule kuulolle Instagram-liveen

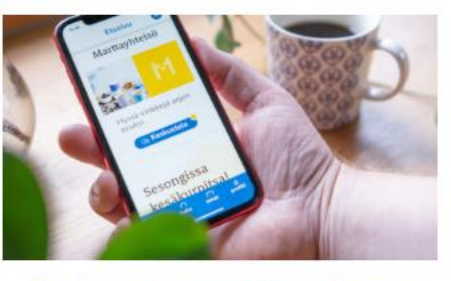

Ota Martat-sovellus käyttöön

#### **M** Martat

Martanpuoti

### **Tunnukset**

- Osaa sisällöistä voit tutkailla vierailijana ilman tunnuksia klikkaamalla "Jatka kirjautumatta"
- Laajempaan Martta-akatemian käyttöön tarvitset tunnuksen, jonka luominen edellyttää toimivaa sähköpostiosoitetta.
- Martta-akatemian etusivulla pääset rekisteröitymään käyttäjäksi. Klikkaa painiketta "Luo käyttäjätunnus tästä"

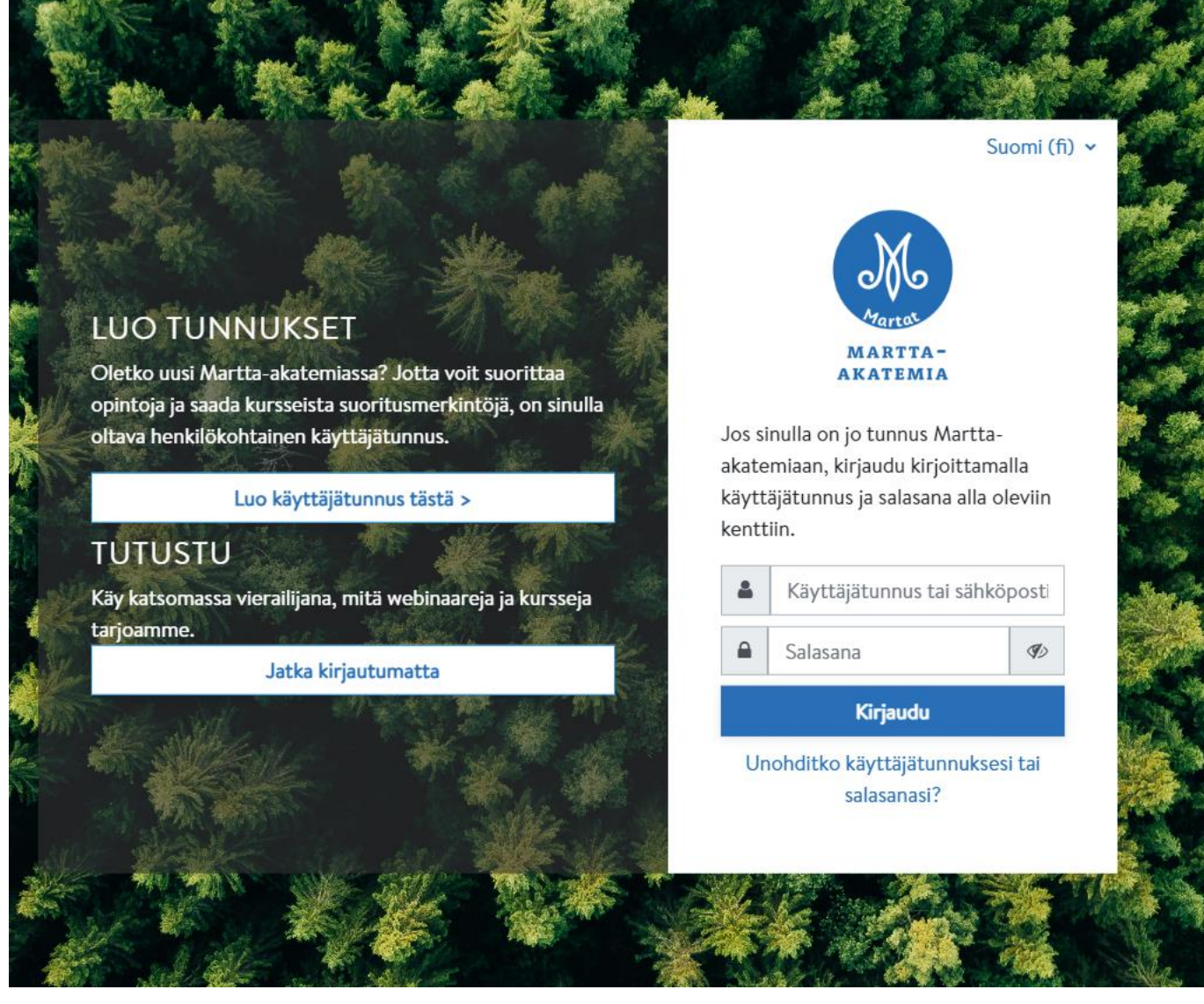

## **Tietosuojaseloste**

- Ensimmäisellä kirjautumiskerralla tulee hyväksyä käyttöehdot ja tietosuojaseloste
- Tietosuojaseloste on tietosuojaasetuksen mukainen informointiasiakirja, joka sisältää henkilötietojen käsittelyyn liittyvää tietoa

### Martta-akatemia

#### Tietosuojaseloste

Ole hyvä ja lue Tietosuojaseloste

#### **TIETOSUOJASELOSTE**

Käyttääksesi palvelua, sinun tulee hyväksyä Martta-akatemian käyttöehdot sekä Marttajärjestön asiakas

Seuraava

Käyttöehdot ja tietosuojaseloste luettavissa erillisen linkin takaa. Luettuasi klikkaa "seuraava".

# **Täytä pyydetyt tiedot**

- Valitse käyttäjätunnus, jonka muistat. Käyttäjätunnus voi olla esimerkiksi sähköpostiosoitteesi.
- Määrittele salasana, joka täyttää annetut kriteerit
- Täytä lisätietokentät

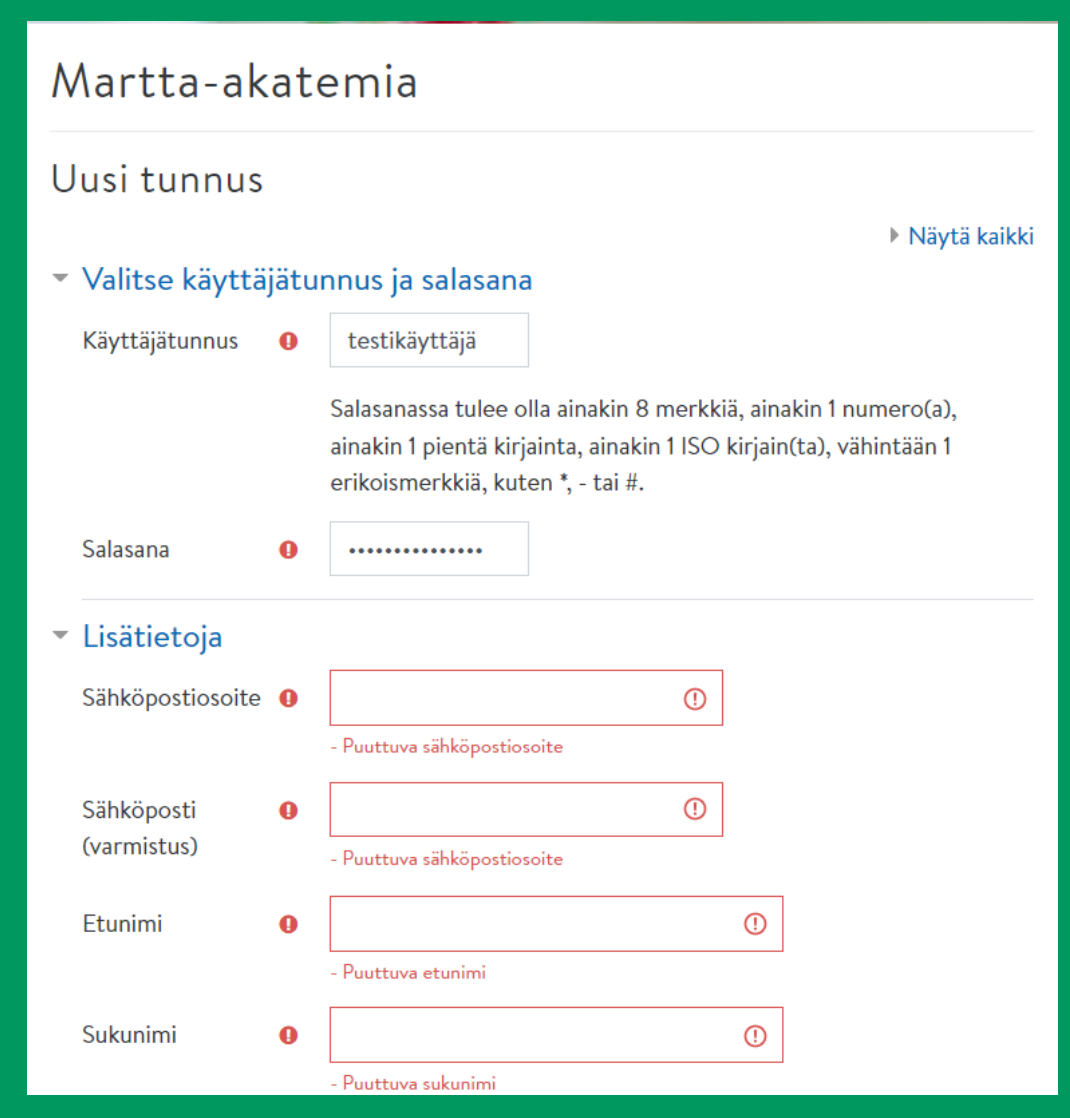

- Klikkaamalla kiinnostuksen kohteet, aukeaa valikko, jossa voit lisätä teemoja, joista olet kiinnostunut. Näitä voi myöhemmin lisätä ja muuttaa omissa asetuksissa
- Järjestelmä haluaa todentaa, että olet oikea ihminen. Klikkaa kohtaa "en ole robotti".
- Tämän jälkeen ruudulle aukeaa pieni kuvatehtävä, joka sinun tulee suorittaa. Lopuksi paina "vahvista"
- Lopuksi klikkaa ruudun alalaidasta "luo uusi käyttäjätunnus"

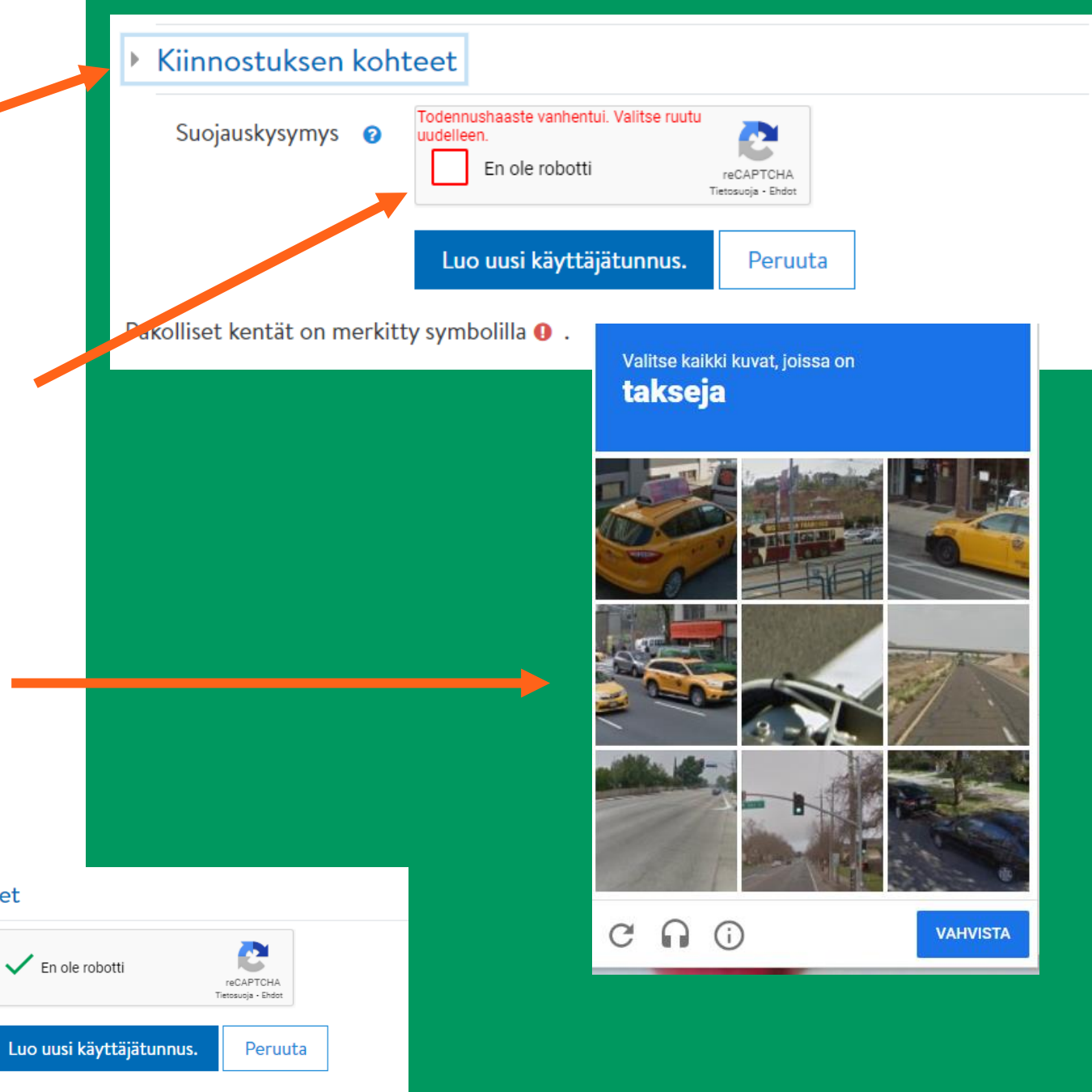

**M** Martat

Pakolliset kentät on merkitty symbolilla <sup>O</sup>

▶ Kiinnostuksen kohteet

Suojauskysymys <sup>8</sup>

- Kun käyttäjätunnus on luotu onnistuneesti, ruudulle ilmestyy ilmoitus siitä, että vahvistusviesti on lähetetty sähköpostiisi
- Mene nyt sähköpostiisi ja etsi viesti, jonka lähettäjänä on Marttaakatemian ylläpito (noreply@mmg.fi)
- Viestissä on linkki, jota klikkaamalla vahvistat käyttäjätunnuksen ja pääset suoraan Martta-akatemian etusivulle.

### Martta-akatemia

Vahvistusviesti on lähetetty osoitteeseesi

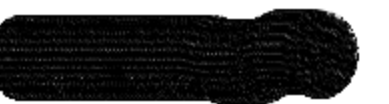

Se sisältää ohjeet, kuinka voit vahvistaa käyttäjätunnuksesi.

Jos vahvistuksessa on ongelmia, ota yhteyttä ylläpitäjään.

### M<sub>o</sub> Martat

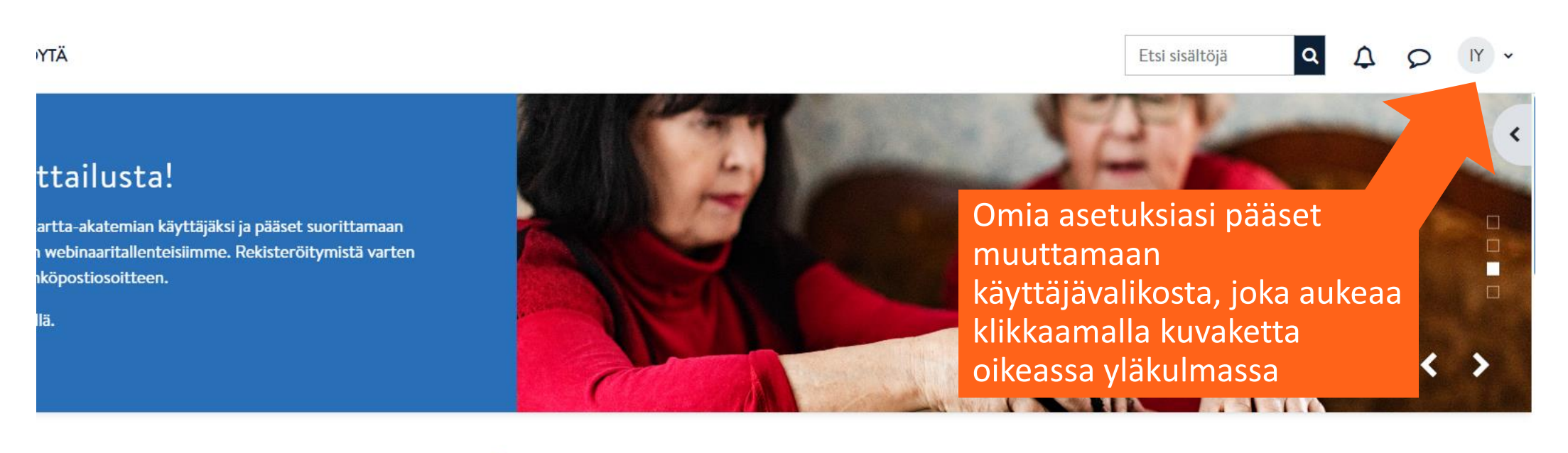

Tervetuloa takaisin, Irmeli!

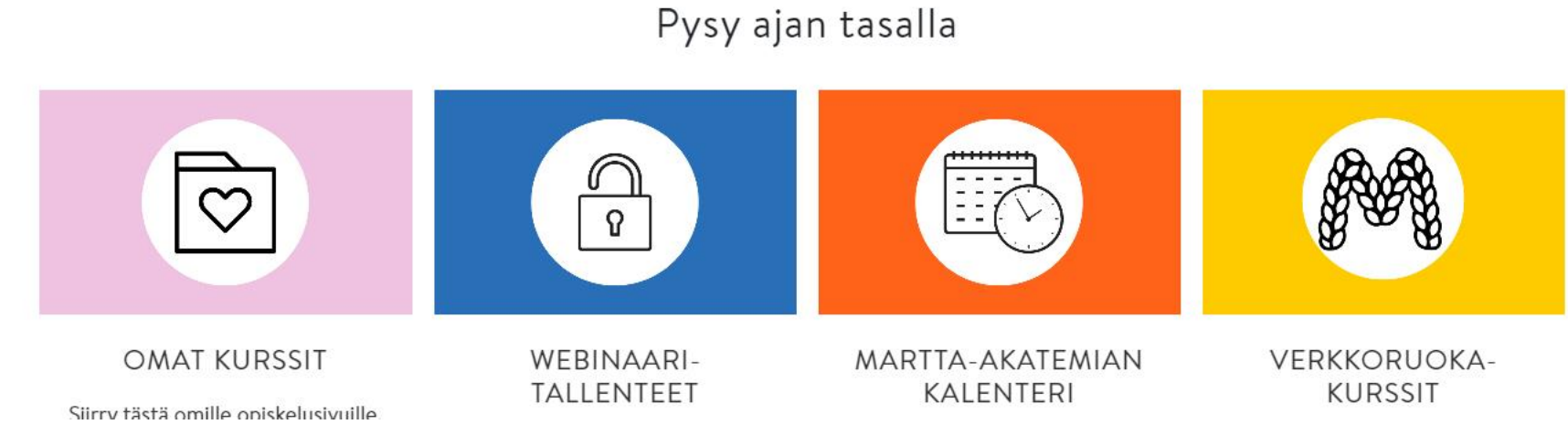

## **Käyttäjävalikko**

- Omia tietoja, kuten nimitiedot sekä salasana muutetaan asetuksettyökalussa
- sähköpostiosoitteen voit piilottaa muilta käyttäjiltä halutessasi
- Voit lisätä myös oman kuvasi
- Tästä valikosta löydät myös muuta hyödyllistä tietoa, kuten suorittamiesi kurssien arviointeja, viestit, joita kurssin ohjaaja sinulle on lähettänyt sekä valmiit suorituksesi

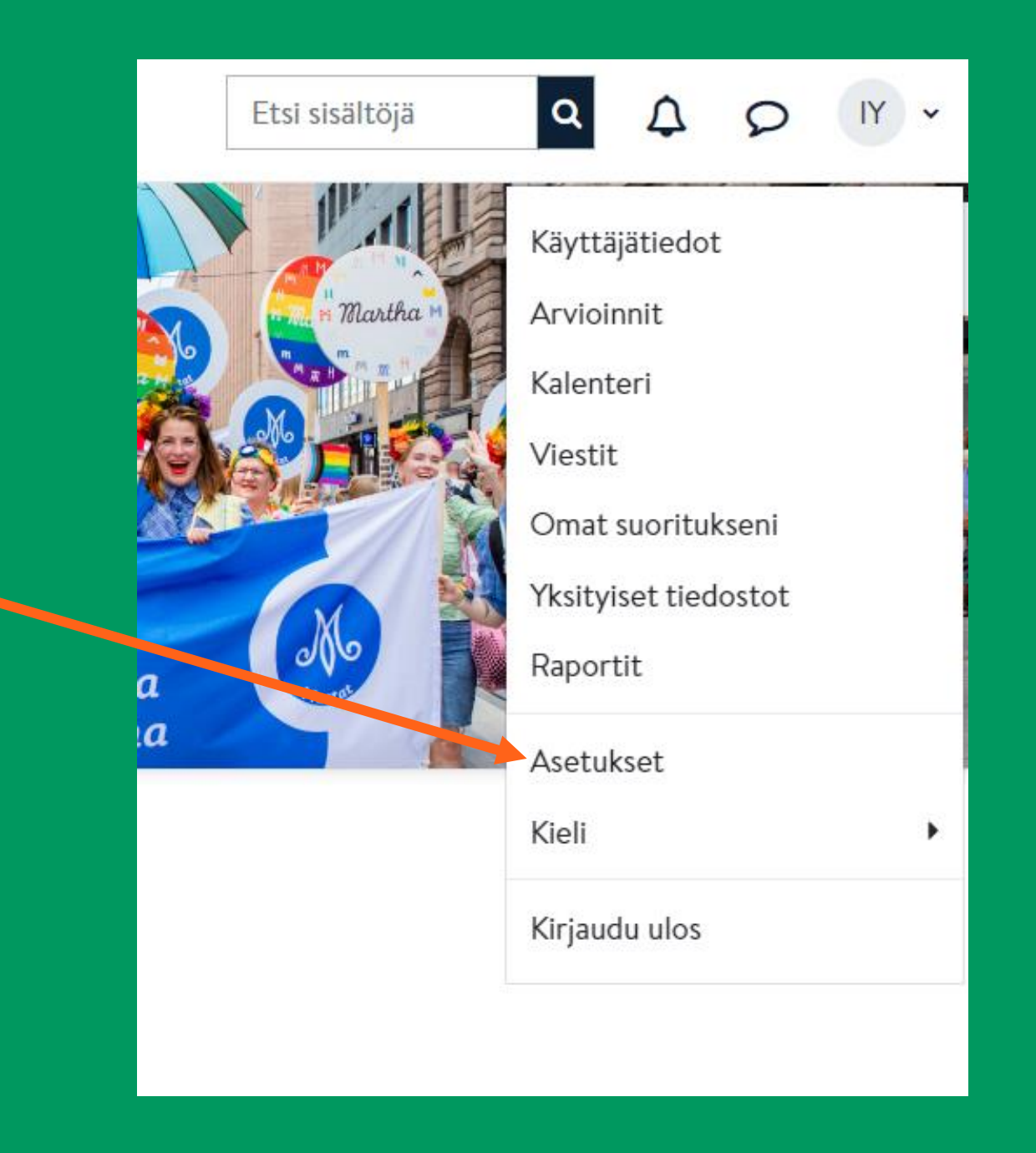

### **Miten löydän sisältöjä?**

- Kalenteriin on merkitty tulevat tapahtumat 倫 Kalenteri
- Voit selailla sisältöjä myös aihealueittain etusivulta ⚠
- Jos tiedät kurssin nimen, voit hakea sitä hakukentästä nimellä

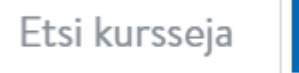

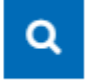

### Martta-akatemia

## **Omat kurssit**

· Sisällöt ja kurssit, joilla olet vieraillut, löydät osiosta omat kurssit

### Pysy aja

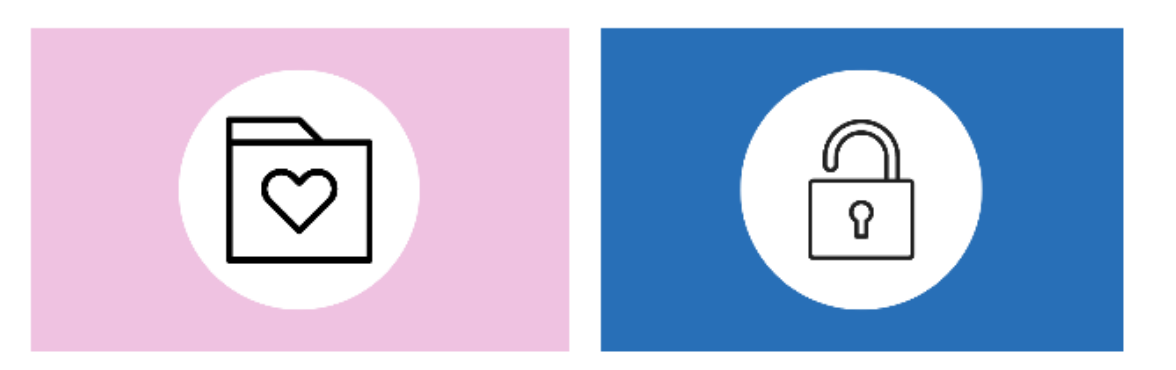

#### **OMAT KURSSIT**

Siirry tästä omille opiskelusivuille. Sieltä löydät kurssit, joihin osallistut.

#### **WEBINAARI-TALLENTEET**

Rekisteröityneenä Marttaakatemian käyttäjänä pääset selailemaan tallenteita menneistä verkkoluennoistamme.

## **Sisältöjen selailu**

- Sisällöt on jaettu otsikoiden alle:
- Marttaopinnot
	- Marttaopinnot ovat maksullisia, jäsenille tarkoitettuja kursseja. Lisätietoja saat verkkosivuiltamme: [Marttaopinnot](https://www.martat.fi/martalle/marttaopinnot/) | Martat
- Verkkoruokakurssit
	- Täältä löytyvät aineistot Marttapiirien järjestämille liveverkkokursseille. Lisätietoja löydät verkkosivuiltamme: Verkkoruokakurssit | [Martat](https://www.martat.fi/marttajarjesto/kurssit-ja-tapahtumat/verkkoruokakurssit/)

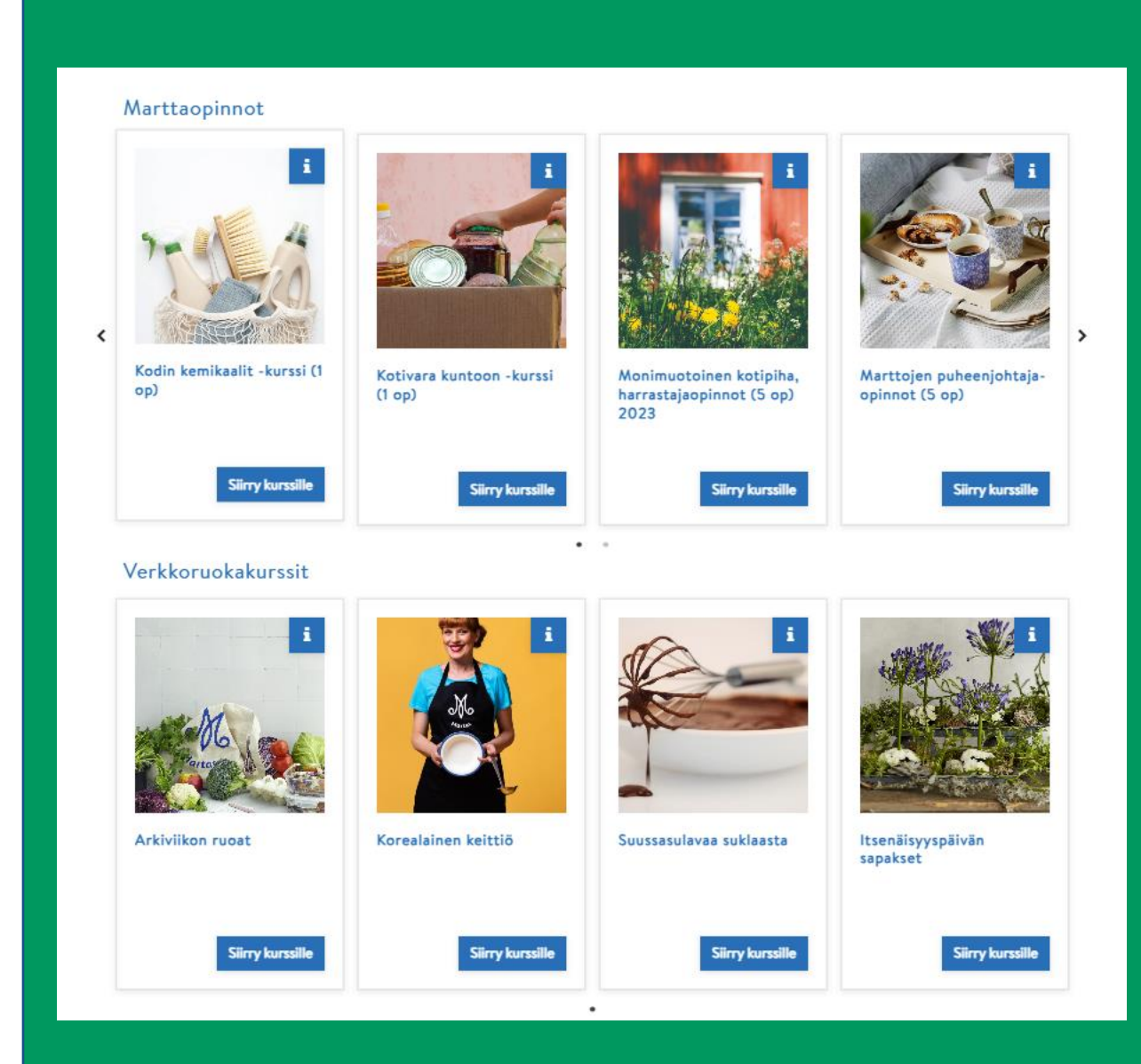

- Avoimet kurssit
	- Avoimet kurssit ovat maksuttomia kursseja, joita voit suorittaa omaan tahtiisi Martta-akatemiassa. Osa kursseista on käytettävissä myös vierailijatunnuksilla. Jos haluat kurssista suoritusmerkinnän, sinun tulee olla kirjautunut Martta-akatemiaan
- Luennot ja webinaarit
	- Tänne olemme koonneet kiinnostavia webinaaritallenteita

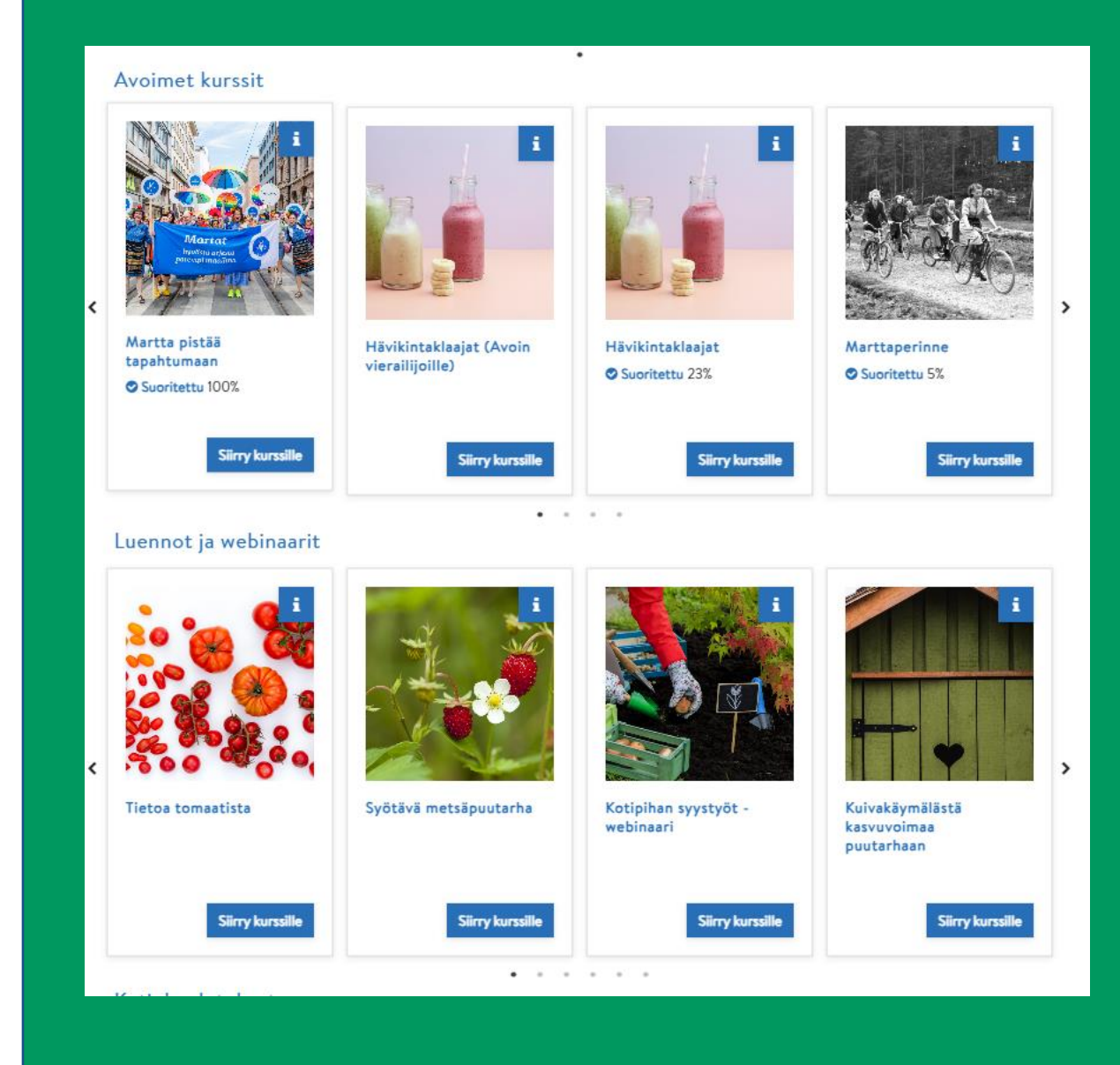

- Ketjukoulutukset
	- Täältä löydät ketjukoulutusten materiaalit. Kurssiavaimen saat koulutuksen ohjaajalta.
- Yhdistystoimija
	- Tästä osiosta löydät hyödyllistä tietoa yhdistystoimintaan ja muuta mukavaa marttailuun, kuten erilaisten koulutusten ja Martan iltapalat – tallenteet.

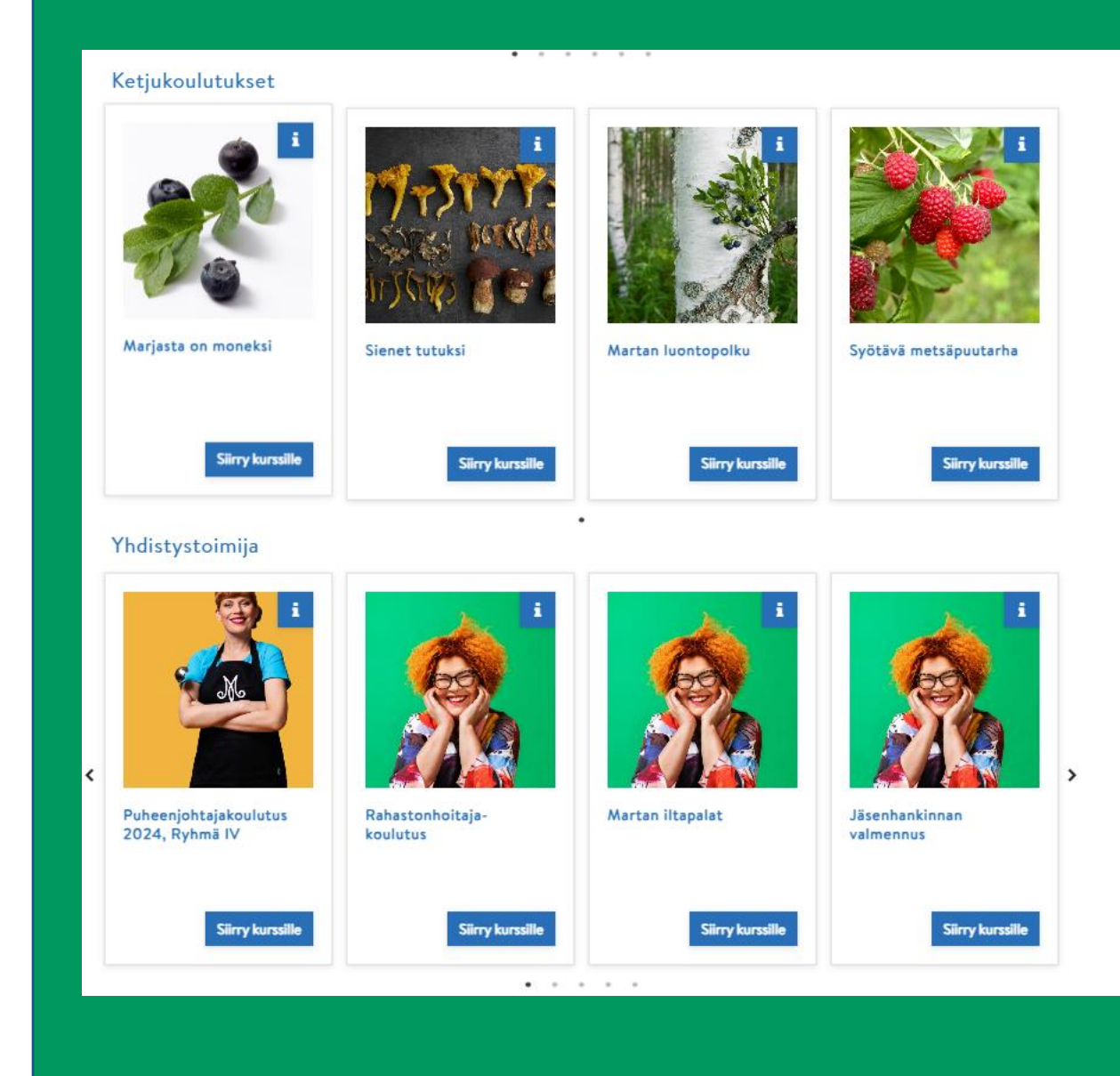

Lisätietoja kurssista saat kun klikkaat kuvan yläkulmassa olevaa i-kirjainta.

#### Ketjukoulutukset

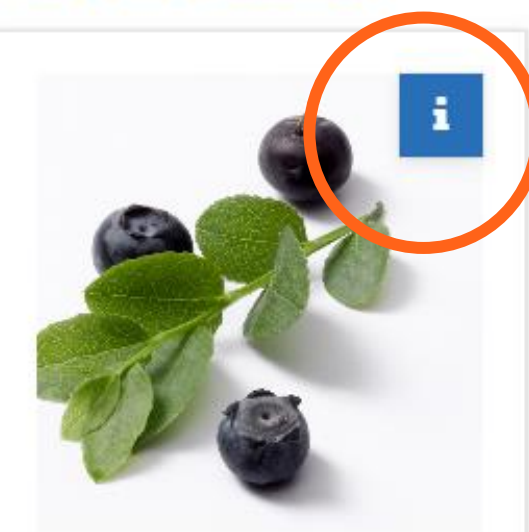

Marjasta on moneksi

Siirry kurssille

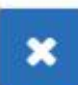

#### Sienet tutuksi

Tältä alustalta löydät ketjukoulutuksen materiaalit.

Kurssiavaimen saat koulutuksen ohjaajalta.

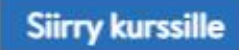

## **Kurssille liittyminen**

- Avoimelle kurssille liityt klikkaamalla "lisää minut kurssille". Tällaiselle kurssille ei vaadita kurssiavainta.
- Joillekin kursseille tarvitset kurssiavaimen, eli pääsykoodin
- Tällaisiin kursseihin on aina ennakkoilmoittautuminen esimerkiksi oman piirin tapahtumakalenterin kautta
- Kurssiavain lähetetään osallistujille henkilökohtaisesti ilmoittautumisen jälkeen
- Kurssiavain pyydetään syöttämään saapuessasi kurssialustalle Marttaakatemiassa

#### Kurssialueelle liittyminen

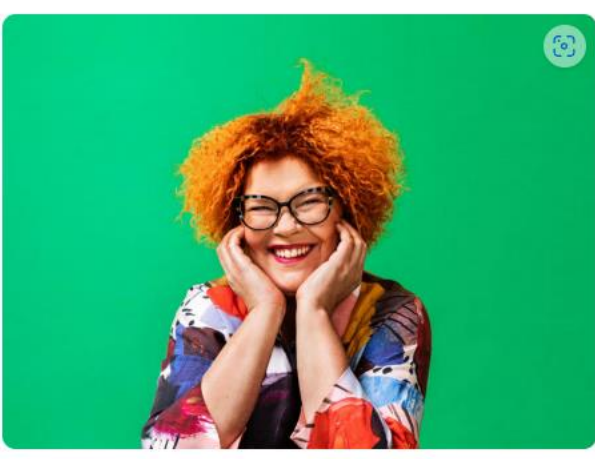

v Itserekisteröityminen (Student)

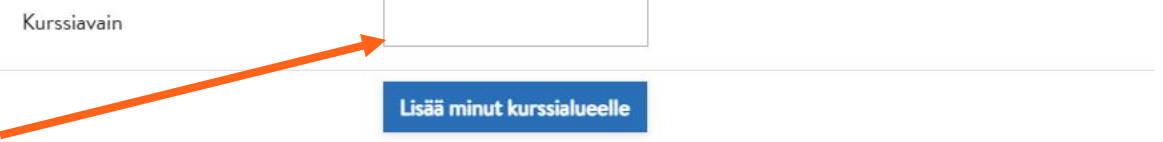

#### Jäsenhankinnan valmennus <sup>2</sup> Opettaja Emilia Laine E Kategoria Yhdistystoimija

Kolmeosainen etäyhteyksin toteutettava valmennu ideoita vietäväksi oman yhdistyksenne uusien jäsen kohtaamiseensa. Lisätietoja: emilia.laine@martat.fi

Lisätiedot ja ilmoittautumiset: Jäsenhankinnan valn

- · Aika: 8.3.2023 klo 17.30-19, 22.3. klo 17.30-19
- · Kenelle tarkoitettu: martoille, jotka ovat kiinr omassa yhdistyksessään

## **Miten pääsen** mukaan webinaariin?

• Webinaariin osallistut klikkaamalla erillistä linkkiä kurssisivulla

### Kotipihan syystyöt -webinaari (Avoin!)

#### Tervetuloa webinaariin!

Syksy on mukavaa aikaa valmistella puutarha kohti talvea. Kasvimaalta nostetaan satoa sekä valmistellaan se talve syyslannoitus, tarvittaessa annetaan kalkkia ja huolehditaan arempien kasvien talvisuojauksesta. Nyt on aika istutt näistä sekä lisäksi esitellään muutamia kestäviä monivuotisia perennoja ja pensaita, jotka tuovat väriä syksyyn.

#### Tietoa webinaarista

- · Aika: Tiistai 7.9.2021 klo 17.30-18.00 (+15 min aikaa kysymyksille)
- Kenelle tarkoitettu: avoin kaikille asiasta kiinnostuneille
- · Luennoitsija: Kotipuutarha-asiantuntija Maarit Sallinen-Uusoksa, Pohjois-Karjalan Martat
- · Tallenne: Webinaari tallennetaan.
	- Tervetuloa webinaariin. Myös tallenne on katsottavissa täällä!

## **Webinaarin asetukset**

- Liittyessä webinaariin, valitse mikrofonin kuva
- Automaattinen äänitesti sisään klikatessa varmistaa, että laitteistosi toimii hyvin. Seuraa ruudulla näkyviä ohjeita.

Miten haluat liittyä ääniyhteyteen?

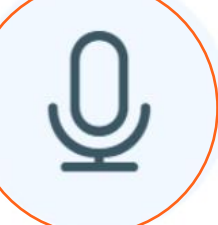

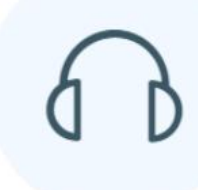

Mikrofoni

Vain kuuntelu

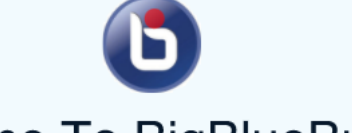

**Welcome To BigBlueButton** 

BigBlueButton is an open source web conferencing system designed for online learning

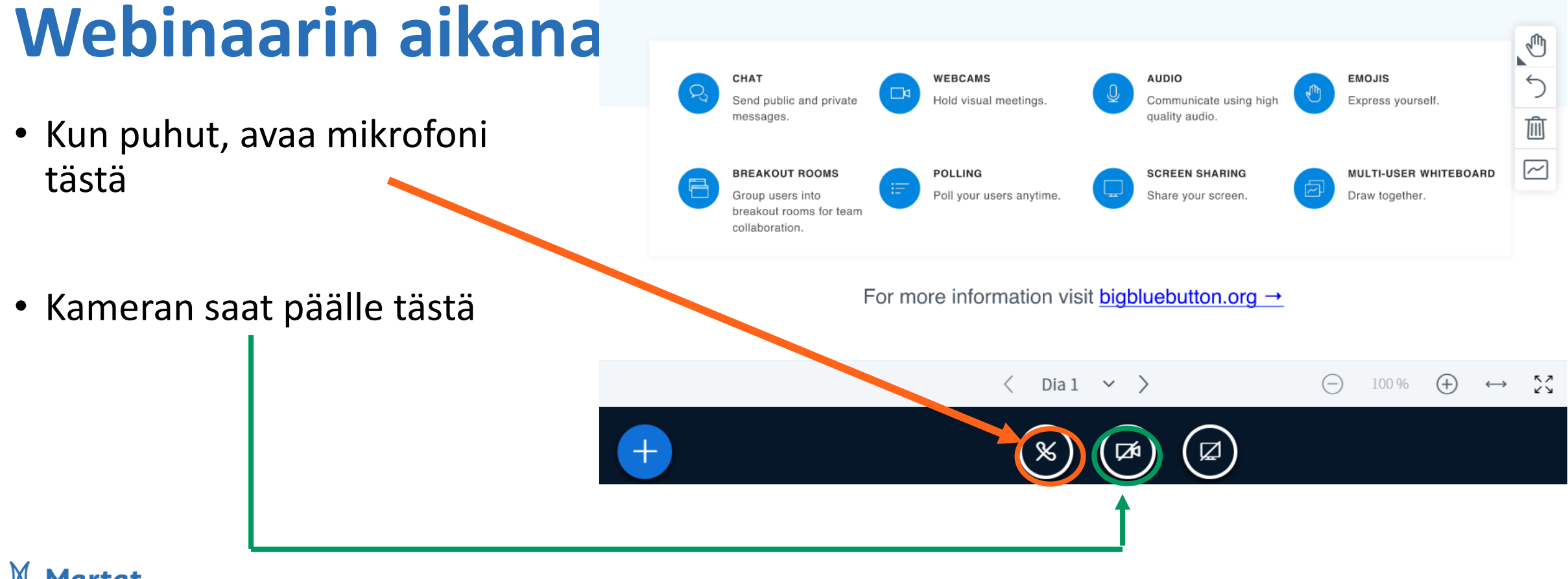

## **Ongelmatilanteissa**

- Jos hukkaat salasanan/käyttäjätunnuksen, klikkaa kirjautumissivulla "unohditko käyttäjätunnuksen tai salasanan"
- Jos kohtaat kurssilla haasteen, ole yhteydessä kurssin järjestäjään

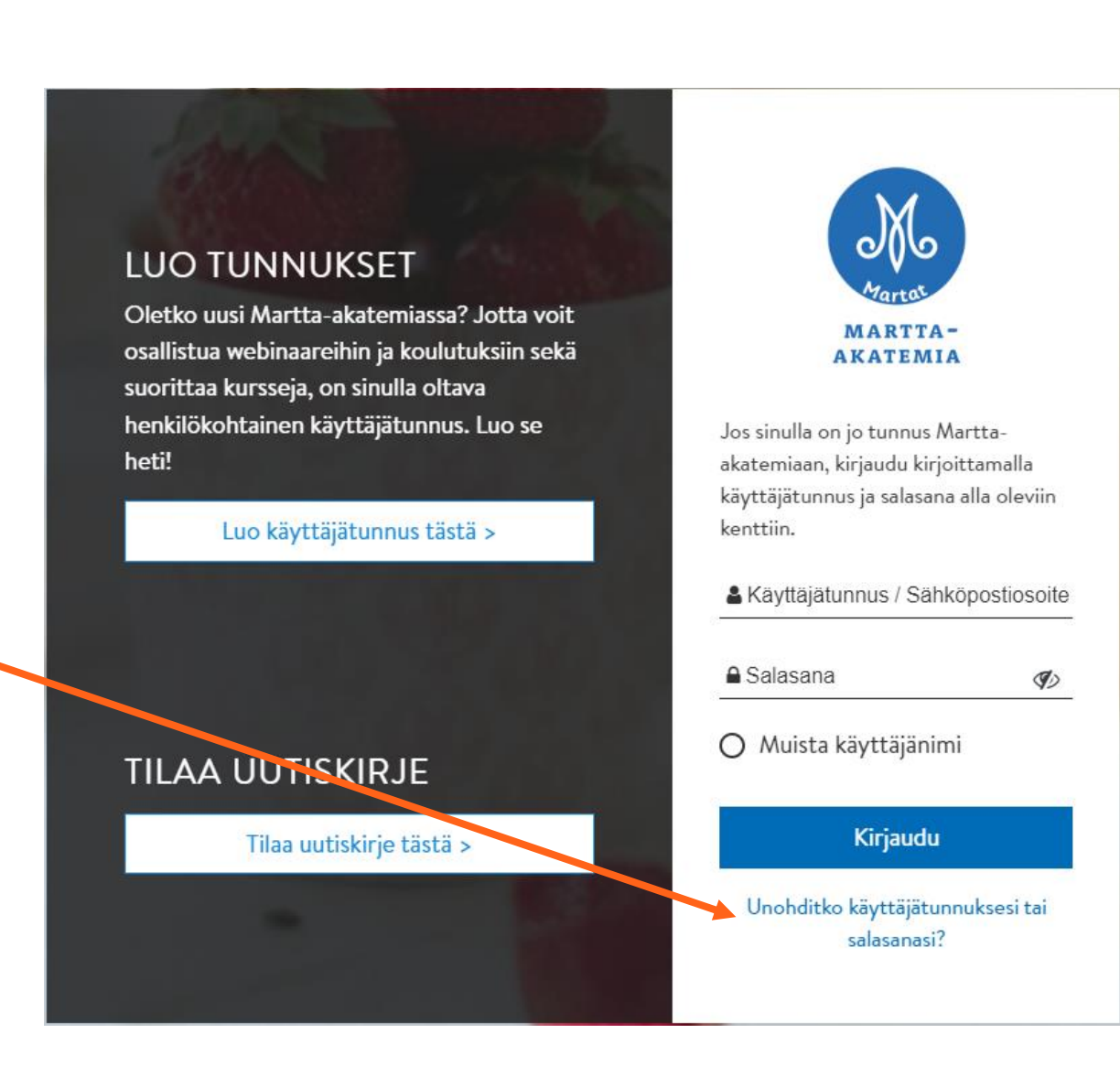

### *Lisätietoja: irmeli.ylitalo@martat.fi*

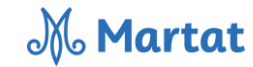